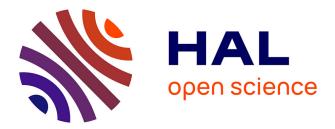

# Performance evaluation in database research: principles and experience

Ioana Manolescu, Stefan Manegold

# ► To cite this version:

Ioana Manolescu, Stefan Manegold. Performance evaluation in database research: principles and experience. 12th International Conference on Extending Database Technology, Mar 2009, Saint Petersburg, Russia. inria-00431423

# HAL Id: inria-00431423 https://inria.hal.science/inria-00431423

Submitted on 12 Nov 2009

**HAL** is a multi-disciplinary open access archive for the deposit and dissemination of scientific research documents, whether they are published or not. The documents may come from teaching and research institutions in France or abroad, or from public or private research centers. L'archive ouverte pluridisciplinaire **HAL**, est destinée au dépôt et à la diffusion de documents scientifiques de niveau recherche, publiés ou non, émanant des établissements d'enseignement et de recherche français ou étrangers, des laboratoires publics ou privés.

# Performance Evaluation in Database Research: Principles and Experiences

## Ioana Manolescu<sup>1</sup> Stefan Manegold<sup>2</sup>

<sup>1</sup>INRIA Saclay–Île-de-France, France, Ioana.Manolescu@inria.fr

<sup>2</sup>CWI Amsterdam, The Netherlands, Stefan.Manegold@cwi.nl

EDBT 2009

#### Disclaimer

- There is no single way how to do it right.
- There are many ways how to do it wrong.
- This is not a "mandatory" script.
- This is more a collection of anecdotes or fairy tales not always to be taken literally, only, but all provide some general rules or guidelines what (not) to do.

Manolescu, Manegold (INRIA, CWI) | Performance Evaluation: Principles & Experiences | EDBT 2009 | 3/1

◆□▶ ◆□▶ ◆臣▶ ◆臣▶

Ξ.

Manolescu, Manegold (INRIA, CWI) | Performance Evaluation: Principles & Experiences | EDBT 2009 | 4/1

◆□▶ ◆□▶ ◆臣▶ ◆臣▶

Ξ.

### What do you plan to do / analyze / test / prove / show?

- Which data / data sets should be used?
- Which workload / queries should be run?
- Which hardware & software should be used?
- Metrics:
  - What to measure?
  - How to measure?
- How to compare?
- CSI: How to find out what is going on?

- Micro-benchmarks
- Standard benchmarks
- Real-life applications
- No general simple rules, which to use when
- But some guidelines for the choice...

### Definition

- Specialized, stand-alone piece of software
- Isolating one particular piece of a larger system
- E.g., single DB operator (select, join, aggregation, etc.)

### Pros

- Focused on problem at hand
- Controllable workload and data characteristics
  - Data sets (synthetic & real)
  - Data size / volume (scalability)
  - Value ranges and distribution
  - Correlation
  - Queries
  - Workload size (scalability)
- Allow broad parameter range(s)
- Useful for detailed, in-depth analysis
- Low setup threshold; easy to run

#### Cons

- Neglect larger picture
- Neglect contribution of local costs to global/total costs
- Neglect impact of micro-benchmark on real-life applications
- Neglect embedding in context/system at large
- Generalization of result difficult
- Application of insights in full systems / real-life applications not obvious

- Metrics not standardized
- Comparison?

### Examples

- RDBMS, OODBMS, ORDMBS: TPC-{A,B,C,H,R,DS}, OO7, ...
- XML, XPath, XQuery, XUF, SQL/XML: MBench, XBench, XMach-1, XMark, X007, TPoX, ...
- Stream Processing: Linear Road, ...
- General Computing: SPEC, ...

• ...

#### Pros

- Mimic real-life scenarios
- Publicly available
- Well defined (in theory ...)
- Scalable data sets and workloads (if well designed ...)
- Metrics well defined (if well designed ...)
- Easily comparable (?)

### Cons

- Often "outdated" (standardization takes (too?) long)
- Often compromises
- Often very large and complicated to run
- Limited dataset variation
- Limited workload variation
- Systems are often optimized for the benchmark(s), only!

#### Pros

- There are so many of them
- Existing problems and challenges

A (1) < (2) </p>

-

#### Cons

- There are so many of them
- Proprietary datasets and workloads

A (1) < (2) </p>

### Analysis: "CSI"

- Investigate (all?) details
- Analyze and understand behavior and characteristics
- Find out where the time goes and why!

### Publication

- "Sell your story"
- Describe picture at large
- Highlight (some) important / interesting details
- Compare to others

Choice mainly depends on your problem, knowledge, background, taste, etc.

What ever is required by / adequate for your problem

A laptop might not be the most suitable / representative database server  $\!\!\!\!\!\!\!\!\!$  ...

# Choosing the software

### Which DBMS to use?

### Commercial

- Require license
- "Free" versions with limited functionality and/or optimization capabilities?
- Limitations on publishing results
- No access to code
- Optimizers
- Analysis & Tuning Tools

### Open source

- Freely available
- No limitations on publishing results
- Access to source code

Manolescu, Manegold (INRIA, CWI)

Performance Evaluation: Principles & Experiences

EDBT 2009

Other choices depend on your problem, knowledge, background, taste, etc.

- Operating system
- Programming language
- Compiler
- Scripting languages
- System tools
- Visualization tools

## Basic

- Throughput: queries per time
- Evaluation time
  - wall-clock ("real")
  - CPU ("user")
  - I/O ("system")
  - Server-side vs. client-side
- Memory and/or storage usage / requirements
- Comparison
  - Scale-up
  - Speed-up
- Analysis
  - System events & interrupts
  - Hardware events

19/1EDBT 2009

- Laptop: 1.5 GHz Pentium M (Dothan), 2 MB L2 cache, 2 GB RAM, 5400 RPM disk
- TPC-H (*sf* = 1)
- MonetDB/SQL v5.5.0/2.23.0
- measured 3rd (& 4th) of four consecutive runs

|    | server |      | client |      |                     |
|----|--------|------|--------|------|---------------------|
|    | 3rd    |      | 3rd    | 4th  | run                 |
|    | user   | real | real   | real | time (milliseconds) |
| Q  |        |      |        |      |                     |
| 1  | 2830   | 3533 | 3534   | 3575 |                     |
| 16 | 550    | 618  | 707    | 1468 |                     |

- Laptop: 1.5 GHz Pentium M (Dothan), 2 MB L2 cache, 2 GB RAM, 5400 RPM disk
- TPC-H (*sf* = 1)
- MonetDB/SQL v5.5.0/2.23.0
- measured 3rd (& 4th) of four consecutive runs

|    | server |      | client |      |                     |
|----|--------|------|--------|------|---------------------|
|    | 3rd    |      | 3rd    | 4th  | run                 |
|    | user   | real | real   | real | time (milliseconds) |
| Q  |        |      |        |      |                     |
| 1  | 2830   | 3533 | 3534   | 3575 |                     |
| 16 | 550    | 618  | 707    | 1468 |                     |

- Laptop: 1.5 GHz Pentium M (Dothan), 2 MB L2 cache, 2 GB RAM, 5400 RPM disk
- TPC-H (*sf* = 1)
- MonetDB/SQL v5.5.0/2.23.0
- measured 3rd (& 4th) of four consecutive runs

|    | server |      | с    | lient    |        |                     |
|----|--------|------|------|----------|--------|---------------------|
|    | 3rd    |      | 3rd  | 4th      |        | run                 |
|    | user   | real | real | real     | result | time (milliseconds) |
| Q  | file   | file | file | terminal | size   | output went to      |
| 1  | 2830   | 3533 | 3534 | 3575     | 1.3 KB |                     |
| 16 | 550    | 618  | 707  | 1468     | 1.2 MB |                     |

- Laptop: 1.5 GHz Pentium M (Dothan), 2 MB L2 cache, 2 GB RAM, 5400 RPM disk
- TPC-H (*sf* = 1)
- MonetDB/SQL v5.5.0/2.23.0
- measured 3rd (& 4th) of four consecutive runs

|    | server |      | client |          |        |                     |
|----|--------|------|--------|----------|--------|---------------------|
|    | 3rd    |      | 3rd    | 4th      |        | run                 |
|    | user   | real | real   | real     | result | time (milliseconds) |
| Q  | file   | file | file   | terminal | size   | output went to      |
| 1  | 2830   | 3533 | 3534   | 3575     | 1.3 KB |                     |
| 16 | 550    | 618  | 707    | 1468     | 1.2 MB |                     |

Be aware what you measure!

Manolescu, Manegold (INRIA, CWI)

Performance Evaluation: Principles & Experiences

EDBT 2009

Tools, functions and/or system calls to measure time: Unix

- /usr/bin/time, shell built-in time
  - Command line tool  $\Rightarrow$  works with any executable
  - Reports "real", "user" & "sys" time (milliseconds)
  - Measures entire process incl. start-up
  - Note: output format varies!
- gettimeofday()
  - System function  $\Rightarrow$  requires source code
  - Reports timestamp (*microseconds*)

Tools, functions and/or system calls to measure time: Windows

- TimeGetTime(), GetTickCount()
  - System function  $\Rightarrow$  requires source code
  - Reports timestamp (milliseconds)
  - Resolution can be as coarse as 10 milliseconds
- QueryPerformanceCounter() / QueryPerformanceFrequency()
  - System function  $\Rightarrow$  requires source code
  - Reports timestamp (*ticks per seconds*)
  - Resolution can be as fine as 1 microsecond
- cf., http://support.microsoft.com/kb/172338

### Use timings provided by the tested software (DBMS)

- IBM DB2
  - db2batch
- Microsoft SQLserver
  - GUI and system variables
- PostgreSQL

#### postgresql.conf

```
log_statement_stats = on
log_min_duration_statement = 0
log_duration = on
```

- MonetDB/XQuery & MonetDB/SQL
  - mclient -lxquery -t
  - mclient -lsql -t
  - (PROFILE|TRACE) select ...

周 🕨 🖌 🖻 🕨 🖉 🖻

# Metrics: How to measure?

| mclient | -lxquery | -t | -s'1+2' |
|---------|----------|----|---------|
|---------|----------|----|---------|

#### 3

Trans 11.626 msec

- Shred 0.000 msec
- Query 6.462 msec
- Print 1.934 msec
- Timer 21.201 msec

#### mclient -lsql -t PROFILE\_select\_1.sql

```
% . # table_name
% single_value # name
% tinyint # type
% 1 # length
[ 1 ]
#times real 62, user 0, system 0, 100
Timer 0.273 msec
```

Manolescu, Manegold (INRIA, CWI) Performance Evaluation: Principles & Experiences EDBT 2009

- 4 回 2 - 4 回 2 - 4 回 2

# "We run all experiments in warm memory."

# "We run all experiments in warm memory."

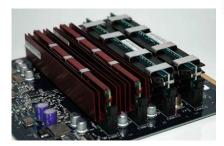

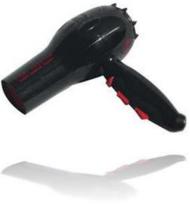

29/1

EDBT 2009

# "hot" vs. "cold"

- $\bullet\,$  Depends on what you want to show / measure / analyze
- No formal definition, but "common sense"

#### Cold run

A cold run is a run of the query right after a DBMS is started and no (benchmark-relevant) data is preloaded into the system's main memory, neither by the DBMS, nor in filesystem caches. Such a clean state can be achieved via a system reboot or by running an application that accesses sufficient (benchmark-irrelevant) data to flush filesystem caches, main memory, and CPU caches.

#### Hot run

A hot run is a run of a query such that as much (query-relevant) data is available as close to the CPU as possible when the measured run starts. This can (e.g.) be achieved by running the query (at least) once before the actual measured run starts.

30/1

• Be aware and document what you do / choose

- Laptop: 1.5 GHz Pentium M (Dothan), 2 MB L2 cache, 2 GB RAM, 5400 RPM disk
- TPC-H (*sf* = 1)
- MonetDB/SQL v5.5.0/2.23.0
- measured last of three consecutive runs

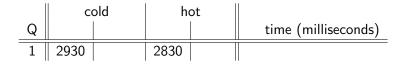

- Laptop: 1.5 GHz Pentium M (Dothan), 2 MB L2 cache, 2 GB RAM, 5400 RPM disk
- TPC-H (*sf* = 1)
- MonetDB/SQL v5.5.0/2.23.0
- measured last of three consecutive runs

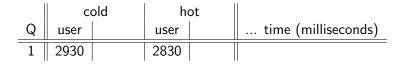

## "hot" vs. "cold" & user vs. real time

- Laptop: 1.5 GHz Pentium M (Dothan), 2 MB L2 cache, 2 GB RAM, 5400 RPM disk
- TPC-H (*sf* = 1)
- MonetDB/SQL v5.5.0/2.23.0
- measured last of three consecutive runs

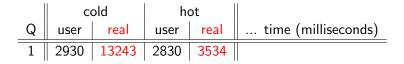

## "hot" vs. "cold" & user vs. real time

- Laptop: 1.5 GHz Pentium M (Dothan), 2 MB L2 cache, 2 GB RAM, 5400 RPM disk
- TPC-H (*sf* = 1)
- MonetDB/SQL v5.5.0/2.23.0
- measured last of three consecutive runs

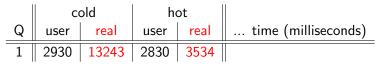

Be aware what you measure!

### Once upon a time at CWI ...

- Two colleagues A & B each implemented one version of an algorithm, A the "old" version and B the improved "new" version
- They ran identical experiments on identical machines, each for his code.
- Though both agreed that B's new code should be significantly better, results were consistently worse.

#### Once upon a time at CWI ...

- Two colleagues A & B each implemented one version of an algorithm, A the "old" version and B the improved "new" version
- They ran identical experiments on identical machines, each for his code.
- Though both agreed that B's new code should be significantly better, results were consistently worse.
- They tested, profiled, analyzed, argued, wondered, fought for several days ...

#### Once upon a time at CWI ...

- Two colleagues A & B each implemented one version of an algorithm, A the "old" version and B the improved "new" version
- They ran identical experiments on identical machines, each for his code.
- Though both agreed that B's new code should be significantly better, results were consistently worse.
- They tested, profiled, analyzed, argued, wondered, fought for several days ...
- ... and eventually found out that A had compiled with optimization enabled, while B had not ...

#### DBG

configure --enable-debug --disable-optimize --enable-assert

CFLAGS = "-g [-00]"

#### OPT

```
configure --disable-debug --enable-optimize --disable-assert
```

```
CFLAGS = "
-O6 -fomit-frame-pointer -finline-functions
-malign-loops=4 -malign-jumps=4 -malign-functions=4
-fexpensive-optimizations -funroll-all-loops -funroll-loops
-frerun-cse-after-loop -frerun-loop-opt -DNDEBUG
"
```

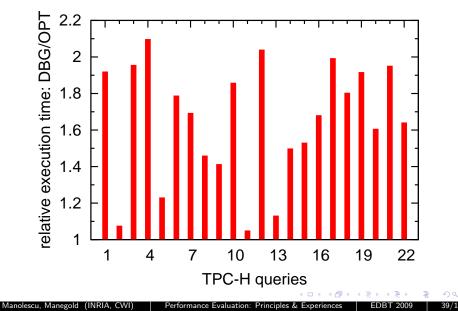

- Compiler optimization  $\Rightarrow$  up to factor 2 performance difference
- DBMS configuration and tuning ⇒ factor x performance difference (2 ≤ x ≤ 10?)
  - "Self-\*" still research
  - Default settings often too "conservative"
  - Do you know all systems you use/compare equally well?

- Compiler optimization  $\Rightarrow$  up to factor 2 performance difference
- DBMS configuration and tuning ⇒ factor x performance difference (2 ≤ x ≤ 10?)
  - "Self-\*" still research
  - Default settings often too "conservative"
  - Do you know all systems you use/compare equally well?

Our problem-specific, hand-tuned, prototype X outperforms an out-of-the-box installation of a full-fledged off-the-shelf system Y;

- Compiler optimization  $\Rightarrow$  up to factor 2 performance difference
- DBMS configuration and tuning ⇒ factor x performance difference (2 ≤ x ≤ 10?)
  - "Self-\*" still research
  - Default settings often too "conservative"
  - Do you know all systems you use/compare equally well?

Our problem-specific, hand-tuned, prototype X outperforms an out-of-the-box installation of a full-fledged off-the-shelf system Y; in X, we focus on pure query execution time, omitting the times for query parsing, translation, optimization and result printing;

- Compiler optimization  $\Rightarrow$  up to factor 2 performance difference
- DBMS configuration and tuning ⇒ factor x performance difference (2 ≤ x ≤ 10?)
  - "Self-\*" still research
  - Default settings often too "conservative"
  - Do you know all systems you use/compare equally well?

Our problem-specific, hand-tuned, prototype X outperforms an out-of-the-box installation of a full-fledged off-the-shelf system Y; in X, we focus on pure query execution time, omitting the times for query parsing, translation, optimization and result printing; we did not manage to do the same for Y.

- Compiler optimization  $\Rightarrow$  up to factor 2 performance difference
- DBMS configuration and tuning ⇒ factor x performance difference (2 ≤ x ≤ 10?)
  - "Self-\*" still research
  - Default settings often too "conservative"
  - Do you know all systems you use/compare equally well?

Our problem-specific, hand-tuned, prototype X outperforms an out-of-the-box installation of a full-fledged off-the-shelf system Y; in X, we focus on pure query execution time, omitting the times for query parsing, translation, optimization and result printing; we did not manage to do the same for Y.

- "Absolutely fair" comparisons virtually impossible
- But:

Be at least aware of the the crucial factors and their impact, and document accurately and completely what you do.

44/1

Manolescu, Manegold (INRIA, CWI) | Performance Evaluation: Principles & Experiences | EDBT 2009 |

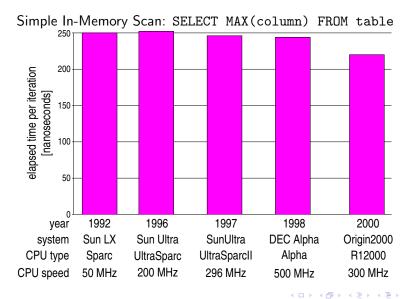

Manolescu, Manegold (INRIA, CWI) Performance Evaluation: Principles & Experiences EDBT 2009

Simple In-Memory Scan: SELECT MAX(column) FROM table

- No disk-I/O involved
- Up to 10x improvement in CPU clock-speed
- $\Rightarrow$  Yet hardly any performance improvement!??

Simple In-Memory Scan: SELECT MAX(column) FROM table

- No disk-I/O involved
- Up to 10x improvement in CPU clock-speed
- $\Rightarrow$  Yet hardly any performance improvement!??
  - Research: Always question what you see!

Simple In-Memory Scan: SELECT MAX(column) FROM table

- No disk-I/O involved
- Up to 10x improvement in CPU clock-speed
- $\Rightarrow$  Yet hardly any performance improvement!??
  - Research: Always question what you see!
  - Standard profiling (e.g., 'gcc -gp' + 'gprof') does not reveal more (in this case)

Simple In-Memory Scan: SELECT MAX(column) FROM table

- No disk-I/O involved
- Up to 10x improvement in CPU clock-speed
- $\Rightarrow$  Yet hardly any performance improvement!??
  - Research: Always question what you see!
  - Standard profiling (e.g., 'gcc -gp' + 'gprof') does not reveal more (in this case)
  - Need to dissect CPU & memory access costs
  - Use hardware performance counters to analyze cache-hits, -misses & memory accesses

49/1

• VTune, oprofile, perfctr, perfmon2, PAPI, PCL, etc.

## Find out what happens!

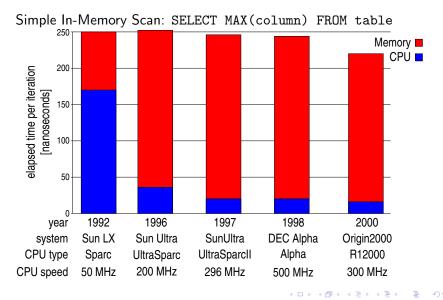

Manolescu, Manegold (INRIA, CWI) | Performance Evaluation: Principles & Experiences | EDBT 2009

Use info provided by the tested software (DBMS)

- IBM DB2
  - db2expln
- Microsoft SQLserver
  - GUI and system variables
- MySQL, PostgreSQL
  - EXPLAIN select ...
- MonetDB/SQL
  - (PLAN|EXPLAIN|TRACE) select ...

Use profiling and monitoring tools

- 'gcc -gp' + 'gprof'
  - Reports call tree, time per function and time per line
  - Requires re-compilation and static linking
- 'valgrind --tool=callgrind' + 'kcachegrind'
  - Reports call tree, times, instructions executed and cache misses
  - Thread-aware
  - Does not require (re-)compilation
  - $\bullet~\mbox{Simulation-based}$   $\Rightarrow$  slows down execution up to a factor 100

- Hardware performance counters
  - to analyze cache-hits, -misses & memory accesses
  - VTune, oprofile, perfctr, perfmon2, PAPI, PCL, etc.
- System monitors
  - ps, top, iostat, ...

### TPC-H Q1 (sf = 1) (AMD AthlonMP @ 1533 GHz, 1 GB RAM)

| cum. | excl. | calls | ins. | IPC  | function                     | ] |      |           |      |        |       |     |                  |                 |
|------|-------|-------|------|------|------------------------------|---|------|-----------|------|--------|-------|-----|------------------|-----------------|
| 11.9 | 11.9  | 846M  | 6    | 0.64 | ut_fold_ulint_pair           | 1 |      |           |      |        |       |     |                  |                 |
| 20.4 | 8.5   |       |      | 0.71 | ut_fold_binary               | . | CIT. |           | lop. | 0.001  |       |     |                  |                 |
| 26.2 | -5.8  | 77M   |      |      | memcpy                       |   |      | =1<br>DUV |      | :0.001 | tot   | res |                  | (BW = MB/s)     |
| 29.3 | 3.1   | 23M   | 64   | 0.88 | Item_sum_sum::update_field   |   |      | BW        | us   | BW     | MB    |     | MIL staten       |                 |
| 32.3 | 3.0   | 6M    | 247  | 0.83 | row_search_for_mysql         |   |      | 352       | 150  | 305    |       |     |                  | _shipdate).mark |
| 35.2 | 2.9   | 17M   | 79   | 0.70 | Item_sum_avg::update_field   |   |      | 505       |      | 608    |       |     | s1 := join(s0)   |                 |
| 37.8 | 2.6   | 108M  | 11   | 0.60 | rec_get_bit_field_1          |   |      |           | 113  | 608    |       |     | s2 := join(s0)   |                 |
| 40.3 | 2.5   | -6M   | 213  | 0.61 | row_sel_store_mysql_rec      |   |      |           | 129  | 887    |       |     | s3 := join(s0)   |                 |
| 42.7 | 2.4   | 48M   | 25   | 0.52 | rec_get_nth_field            |   |      |           | 130  |        |       |     | s4 := join(s0)   |                 |
| 45.1 | -2.4  | 60    | 19M  | 0.69 | ha_print_info                |   |      |           | 127  | 901    |       |     | s5 := join(s0)   |                 |
| 47.5 | 2.4   | 5.9M  | 195  | 1.08 | end_update                   |   |      |           | 104  | 660    |       |     | s6 := join(s0)   |                 |
| 49.6 | 2.1   | -11M  | - 89 | 0.98 | field_conv                   |   |      |           | 324  | 141    |       |     | s7 := group(s7)  |                 |
| 51.6 | -2.0  | 5.9M  | 16   | 0.77 | Field_float::val_real        |   |      | 136       |      | 124    |       |     | s8 := group(s)   |                 |
| 53.4 | 1.8   | 5.9M  | 14   | 1.07 | Item_field::val              |   | 0    | 0         | 0    | 0      | 0     | 4   | s9 := unique     |                 |
| 54.9 | 1.5   | 42M   | 17   | 0.51 | row_sel_field_store_in_mysql |   |      | 440       |      | 1527   |       |     | r0 := [+](1.0)   |                 |
| 56.3 | 1.4   | -36M  | 18   | 0.76 | buf_frame_align              |   |      | 432       |      | 1796   |       |     | r1 := [-](1.0,s) |                 |
| 57.6 | 1.3   | 17M   | - 38 | 0.80 | Item_func_mul::val           |   |      | 498       |      | 1655   |       |     | r2 := [*](s3,r)  |                 |
| 59.0 | 1.4   | 25M   | 25   | 0.62 | pthread_mutex_unlock         |   |      | 499       |      | 1653   |       |     | r3 := [*](s12)   |                 |
| 60.2 | 1.2   | 206M  | 2    | 0.75 | hash_get_nth_cell            |   |      | 271       | 121  | 378    | 45    | 4   | $r4 := {sum}$    |                 |
| 61.4 | 1.2   | 25M   | 21   | 0.65 | mutex_test_and_set           |   |      |           | 125  | 366    | 45    | 4   | $r5 := {sum}$    |                 |
| 62.4 | 1.0   | 102M  | 4    | 0.62 | rec_get_1byte_offs_flag      |   |      |           | 128  | 357    | 45    | 4   | $r_{6} := {sum}$ |                 |
| 63.4 | 1.0   | 53M   | - 9  | 0.58 | rec_1_get_field_start_offs   |   |      | 275       | 128  | 357    | 45    | 4   | $r7 := {sum}$    |                 |
| 64.3 | 0.9   | 42M   | 11   | 0.65 | rec_get_nth_field_extern_bit |   |      |           | 107  | 214    | 22    | 4   | $r8 := {sum}$    |                 |
| 65.3 | 1.0   | 11M   | 38   | 0.80 | Item_func_minus::val         |   | 112  | 196       | 145  | 157    | 22    | 4   | $r9 := {count}$  | }(s7,s8,s9)     |
| 65.8 | 0.5   | 5.9M  | 38   | 0.80 | Item_func_plus::val          |   | 3724 |           | 2327 |        | TOTAL |     |                  |                 |

MySQL gprof trace

#### MonetDB/MIL trace

Manolescu, Manegold (INRIA, CWI) Performance Evaluation: Principles & Experiences EDBT 2009

・ロト ・回 ・ ・ ヨ ・ ・ ヨ ・

5 DQC 54/1

# Graphical presentation of results

### We all know

A picture is worth a thousand words

# Graphical presentation of results

### We all know

A picture is worth a thousand words

Er, maybe not all pictures...

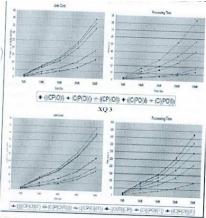

56/1

# Graphical presentation of results

#### We all know

A picture is worth a thousand words

Er, maybe not all pictures...

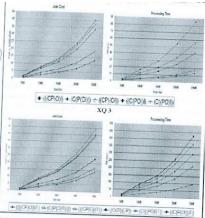

#### (Borrowed from T.Grust's slides at VLDB 2007 panel)

Manolescu, Manegold (INRIA, CWI)

Performance Evaluation: Principles & Experiences

EDBT 2009 57/1

Require minimum effort from the reader

Require minimum effort from the reader

• Not the minimum effort from you

#### Require minimum effort from the reader

- Not the minimum effort from you
- Try to be honest: how would you like to see it?

#### Require minimum effort from the reader

- Not the minimum effort from you
- Try to be honest: how would you like to see it?

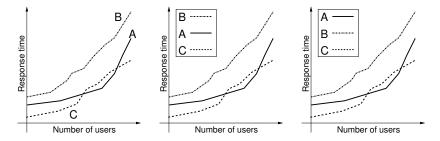

Maximize information: try to make the graph self-sufficient

- Use keywords in place of symbols to avoid a join in the reader's brain
- Use informative axis labels: prefer "Average I/Os per query" to "Average I/Os" to "I/Os"
- Include units in the labels: prefer "CPU time (ms)" to "CPU time"

Maximize information: try to make the graph self-sufficient

- Use keywords in place of symbols to avoid a join in the reader's brain
- Use informative axis labels: prefer "Average I/Os per query" to "Average I/Os" to "I/Os"
- Include units in the labels: prefer "CPU time (ms)" to "CPU time"

Use commonly accepted practice: present what people expect

- Usually axes begin at 0, the factor is plotted on x, the result on y
- Usually scales are linear, increase from left to right, divisions are equal

63/1

• Use exceptions as necessary

Minimize ink: present as much information as possible with as little ink as possible

Minimize ink: present as much information as possible with as little ink as possible Prefer the chart that gives the most information out of the same data Minimize ink: present as much information as possible with as little ink as possible Prefer the chart that gives the most information out of the same data

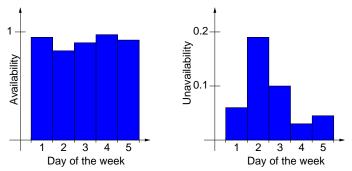

### Edward Tufte: "The Visual Display of Quantitative Information"

http://www.edwardtufte.com/tufte/books\_vdqi

Manolescu, Manegold (INRIA, CWI) Performance Evaluation: Principles & Experiences EDBT 2009 67/1

Presenting too many alternatives on a single chart Rules of thumb, to override with good reason:

- A line chart should be limited to 6 curves
- A column chart or bar should be limited to 10 bars
- A pie chart should be limited to 8 components
- Each cell in a histogram should have at least five data points

Presenting many result variables on a single chart Commonly done to fit into available page count :-(

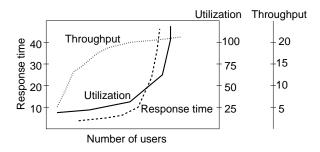

Presenting many result variables on a single chart Commonly done to fit into available page count :-(

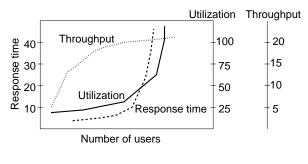

Huh?

Using symbols in place of text

Using symbols in place of text

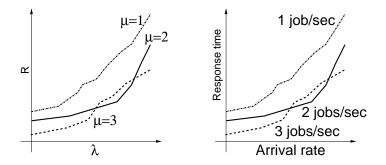

Using symbols in place of text

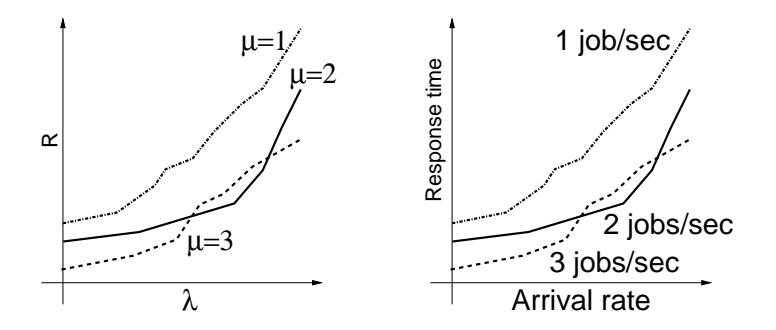

Human brain is a poor join processor

Using symbols in place of text

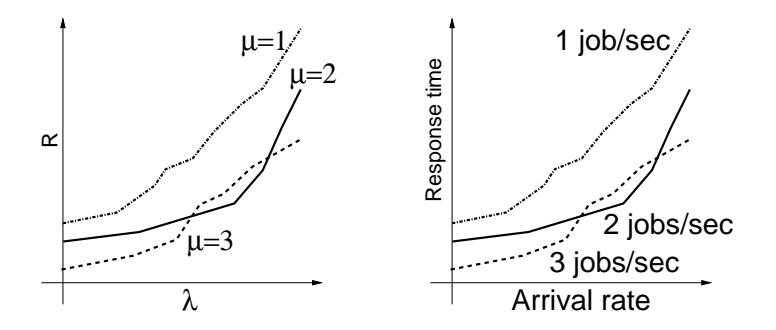

Human brain is a poor join processor Humans get frustrated by computing joins Change the graphical layout of a given curve from one figure to another

Change the graphical layout of a given curve from one figure to another

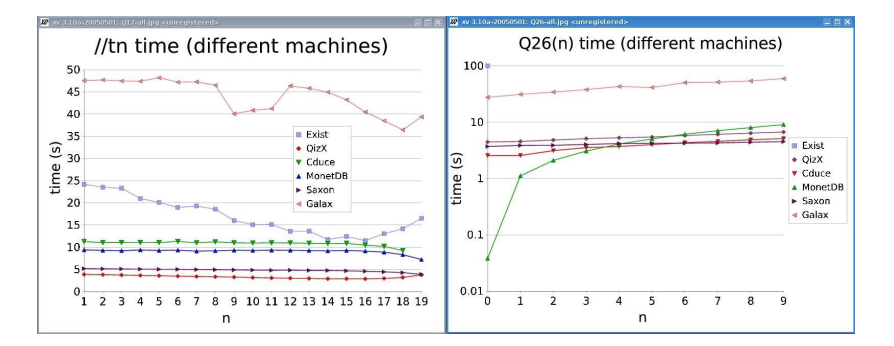

Change the graphical layout of a given curve from one figure to another

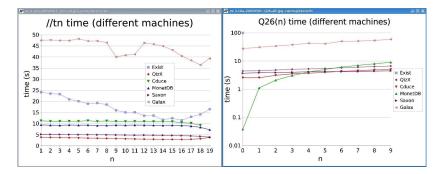

77/1

EDBT 2009

What do you mean "my graphs are not legible"?

#### MINE is better than YOURS!

< 17 ×

MINE is better than YOURS!

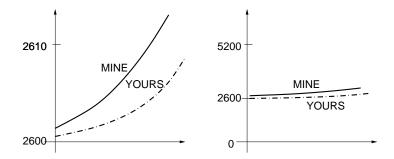

MINE is better than YOURS!

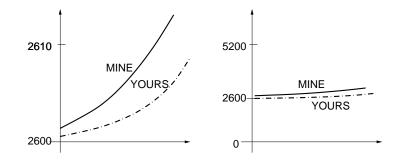

A-ha

Recommended layout: let the useful height of the graph be 3/4th of its useful width

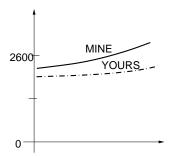

Plot random quantities without confidence intervals

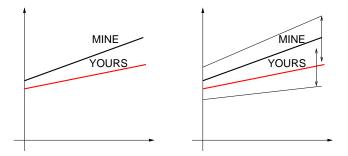

A 1

Plot random quantities without confidence intervals

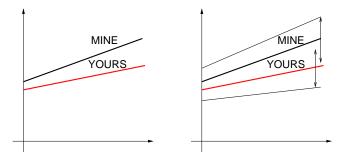

Overlapping confidence intervals sometimes mean the two quantities are statistically indifferent

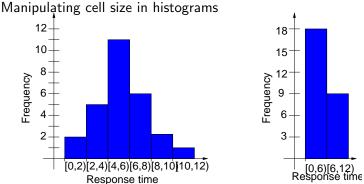

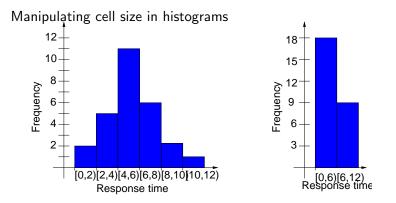

Rule of thumb: each cell should have at least five points Not sufficient to uniquely determine what one should do.

## Pictorial games: gnuplot & LATEX

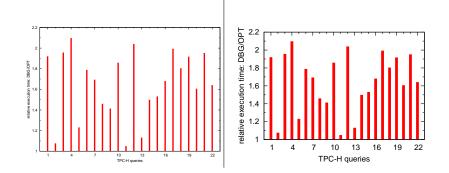

## Pictorial games: gnuplot & LATEX

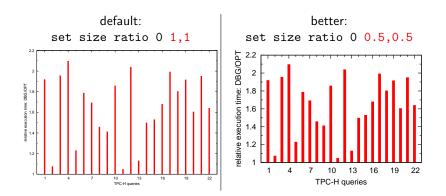

## Pictorial games: gnuplot & LATEX

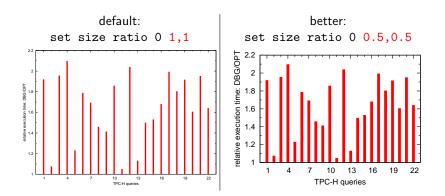

#### Rule of thumb for papers:

width of plot =  $x \setminus \text{textwidth}$ 

 $\Rightarrow$  set size ratio 0 x\*1.5,y

# "We use a machine with 3.4 GHz."

# "We use a machine with 3.4 GHz."

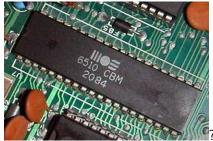

3400×

# "We use a machine with 3.4 GHz."

 $\Rightarrow$  Under-specified!

#### cat /proc/cpuinfo

| cpu family               | : GenuineIntel<br>: 6                                                                                                 |
|--------------------------|----------------------------------------------------------------------------------------------------|
| model<br>model name      | : 13<br>: Intel(R) Pentium(R) M processor 1.50GHz                                                                     |
| stepping<br>cpu MHz      |                                                                                                    |
| cache size<br>fdiv_bug   |                                                                                                    |
| hlt_bug                  | : no                                                                                                    |
| f00f_bug<br>coma_bug     | : no                                                                                                    |
| fpu<br>fpu_exception     |                                                                                                    |
| cpuid level<br>wp        | : 2<br>: yes                                                                                                    |
| flags                    | : fou vme de pse tsc msr mce cx8 mtrr pge mca cmov pat clflush<br>dts acpi mmx fxsr sse sse2 ss tm pbe up bts est tm2 |
| bogomips<br>clflush size |                                                                                                    |

Manolescu, Manegold (INRIA, CWI) Performance Evaluation: Principles & Experiences EDBT 2009

◆□ → ◆ □ → ◆ □ →

#### cat /proc/cpuinfo

| processor     |                                                                |
|---------------|----------------------------------------------------------------|
| vendor_id     | : GenuineIntel                                                 |
| cpu family    | : 6                                                            |
| model         | : 13                                                           |
| model name    | : Intel(R) Pentium(R) M processor 1.50GHz <= !                 |
| stepping      | : 6                                                            |
| cpu MHz       | : 600.000 ⇐ throtteled down by speed stepping!                 |
| cache size    | : 2048 KB                                                      |
| fdiv_bug      | : no                                                           |
| hlt_bug       | : no                                                           |
| f00f_bug      | : no                                                           |
| coma_bug      | : no                                                           |
| fpu           | : yes                                                          |
| fpu_exception | : yes                                                          |
| cpuid level   | : 2                                                            |
| wp            | : yes                                                          |
| flags         | : fpu vme de pse tsc msr mce cx8 mtrr pge mca cmov pat clflush |
|               | dts acpi mmx fxsr sse sse2 ss tm pbe up bts est tm2            |
| bogomips      | : 1196.56                                                      |
| clflush size  | : 64                                                           |

Manolescu, Manegold (INRIA, CWI) Performance Evaluation: Principles & Experiences EDBT 2009

93/1

回 と く ヨ と く ヨ と

### Specifying hardware environments

/sbin/lspci -v

イロト イヨト イヨト イヨト

EDBT 2009

94/1

Kernel driver in use: e100 Kernel modules: e100

#### /sbin/lspci -v | wc

151 lines 861 words 6663 characters

### Specifying hardware environments

/sbin/lspci -v

00:00.0 Host bridge: Intel Corporation 82852/82855 GM/GME/PM/GMV Processor to I/O Controller (rev 02)
Flags: bus master, fast devsel, latency 0
Memory at <unassigned> (32-bit, prefetchable)
Capabilities: <access denied>
Kernel driver in use: agggart-intel
...
01:08.0 Ethernet controller: Intel Corporation 82801DB PRO/100 VE (MOB) Ethernet Controller (rev 83)
Subsystem: Benq Corporation Unknown device 5002
Flags: bus master, medium devsel, latency 64, IRQ 10
Memory at e0000000 (32-bit, non-prefetchable) [size=4K]
I/O ports at c000 [size=64]
Capabilities: <access denied>
Kernel driver in use: e100

Kernel modules: e100

#### /sbin/lspci -v | wc

151 lines 861 words 6663 characters

 $\Rightarrow$  Over-specified!

95/1

イロト イヨト イヨト イヨト

EDBT 2009

- CPU: Vendor, model, generation, clockspeed, cache size(s)
  - 1.5 GHz Pentium M (Dothan), 32 KB L1 cache, 2 MB L2 cache

- Main memory: size
  - 2 GB RAM
- Disk (system): size & speed
  - 120 GB Laptop ATA disk @ 5400 RPM
  - 1 TB striped RAID-0 system (5x 200 GB S-ATA disk @ 7200 RPM
- Network (interconnection): type, speed & topology
  - 1 GB shared Ethernet

Product names, exact version numbers, and/or sources where obtained from

Manolescu, Manegold (INRIA, CWI) | Performance Evaluation: Principles & Experiences | EDBT 2009 |

・ロト ・回 ・ ・ ヨ ・ ・ ヨ ・

5 DQC

Purpose: another human equipped with the appropriate software and hardware can repeat your experiments.

Purpose: another human equipped with the appropriate software and hardware can repeat your experiments.

- Your supervisor / your students
- Your colleagues
- Yourself, 3 months later when you have a new idea
- Yourself, 3 years later when writing the thesis or answering requests for that journal version of your conference paper
- Future researchers (you get cited!)

Purpose: another human equipped with the appropriate software and hardware can repeat your experiments.

- Your supervisor / your students
- Your colleagues
- Yourself, 3 months later when you have a new idea
- Yourself, 3 years later when writing the thesis or answering requests for that journal version of your conference paper
- Future researchers (you get cited!)

#### Making experiments repeatable means:

- Making experiments portable and parameterizable
- Building a test suite and scripts
- Writing instructions

Manolescu, Manegold (INRIA, CWI) Performance Evalu

9

Try to use not-so-exotic hardware Try to use free or commonly available tools (databases, compilers, plotters...)

Try to use free or commonly available tools (databases, compilers, plotters...)

Clearly, scientific needs go first (joins on graphic cards; smart card research; energy consumption study...)

Try to use free or commonly available tools (databases, compilers, plotters...)

Clearly, scientific needs go first (joins on graphic cards; smart card research; energy consumption study...)

You may omit using

Matlab as the driving platform for the experiments

Try to use free or commonly available tools (databases, compilers, plotters...)

Clearly, scientific needs go first (joins on graphic cards; smart card research; energy consumption study...)

#### You may omit using

Matlab as the driving platform for the experiments 20-years old software that only works on an old SUN and is now unavailable

Try to use free or commonly available tools (databases, compilers, plotters...)

Clearly, scientific needs go first (joins on graphic cards; smart card research; energy consumption study...)

#### You may omit using

Matlab as the driving platform for the experiments 20-years old software that only works on an old SUN and is now unavailable

• If you really love your code, you may even maintain it

## Making experiments portable

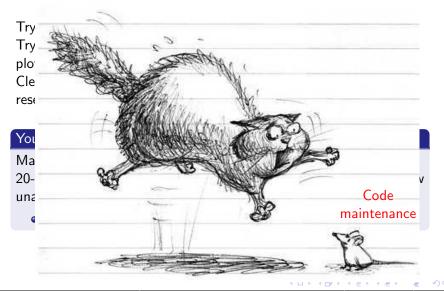

Manolescu, Manegold (INRIA, CWI)

Performance Evaluation: Principles & Experiences

EDBT 2009

Try to use not-so-exotic hardware

Try to use free or commonly available tools (databases, compilers, plotters...)

Clearly, scientific needs go first (joins on graphic cards; smart card research; energy consumption study...)

### You may omit using

Matlab as the driving platform for the experiments 20-years old software that only works on an old SUN and is now unavailable (if you really love your code, you may even maintain it) 4-years old library that is no longer distributed and you do no longer have (idem)

Try to use not-so-exotic hardware

Try to use free or commonly available tools (databases, compilers, plotters...)

Clearly, scientific needs go first (joins on graphic cards; smart card research; energy consumption study...)

### You may omit using

Matlab as the driving platform for the experiments 20-years old software that only works on an old SUN and is now unavailable (if you really love your code, you may even maintain it) 4-years old library that is no longer distributed and you do no longer have (idem) /usr/bin/time to time execution, parse the output with perl, divide by zero

### Abstract (Take 1)

We provide a new algorithm that consistently outperforms the state of the art.

### Abstract (Take 1)

We provide a new algorithm that consistently outperforms the state of the art.

### Abstract (Take 2)

We provide a new algorithm that on a Debian Linux machine with 4 GHz CPU, 60 GB disk, DMA, 2 GB main memory and our own brand of system libraries consistently outperforms the state of the art.

### Abstract (Take 1)

We provide a new algorithm that consistently outperforms the state of the art.

### Abstract (Take 2)

We provide a new algorithm that on a Debian Linux machine with 4 GHz CPU, 60 GB disk, DMA, 2 GB main memory and our own brand of system libraries consistently outperforms the state of the art.

There are obvious, undisputed exceptions

# This is huge

Manolescu, Manegold (INRIA, CWI) Performance Evaluation: Principles & Experiences EDBT 2009

# This is huge

Parameters your code may depend on:

- credentials (OS, database, other)
- values of important environment variables (usually one or two)
- various paths and directories (see: environment variables)
- where the input comes from
- switches (pre-process, optimize, prune, materialize, plot ...)
- where the output goes

Purpose: have a very simple mean to obtain a test for the values

$$f_1=v_1, f_2=v_2,\ldots, f_k=v_k$$

Purpose: have a very simple mean to obtain a test for the values

$$f_1=v_1, f_2=v_2,\ldots, f_k=v_k$$

Many tricks. Very simple ones:

- argc / argv: specific to each class' main
- Configuration files
- Java Properties pattern
- + command-line arguments

### Configuration files

Omnipresent in large-scale software

- Crucial if you hope for serious installations: see gnu software install procedure
- Decide on a specific relative directory, fix the syntax
- Report meaningful error if the configuration file is not found
- Pro: human-readable even without running code
- Con: the values are read when the process is created

#### Java util. Properties

 $\label{eq:Flexible} \begin{array}{l} \mbox{Flexible management of parameters for Java projects} \\ \mbox{Defaults} + \mbox{overriding} \end{array}$ 

How does it go:

- Properties extends Hashtable
- Properties is a map of (key, value) string pairs

{"dataDir", "./data"} {"doStore", "true"}

- Methods:
  - getProperty(String s)
  - setProperty(String s1, String s2)
  - load(InputStream is)
  - store(OutputStream os, String comments)
  - o loadFromXML(...), storeToXML(...)

### One possible usage

```
class Parameters{
 Properties prop;
 String[][] defaults = {{''dataDir'', ''./data''},
                         {''doStore'', ''true''} };
 void init(){
   prop = new Properties();
   for (int i = 0; i < defaults.length; i ++)</pre>
      prop.put(defaults[i][0], defaults[i][1]);
  }
 void set(String s, String v){ prop.put(s, v); }
 String get(String s){
   // error if prop is null!
   return prop.get(s);}
```

Manolescu, Manegold (INRIA, CWI) Performance Evaluation: Principles & Experiences EDBT 2009

When the code starts, it calls Parameters.init(), loading the defaults

The defaults may be overridden later from the code by calling set The properties are accessible to all the code

The properties are stored in one place

Simple serialization/deserialization mechanisms may be used instead of constant defaults

#### Better init method

```
class Parameters{
    Properties prop;
    ...
    void init(){
        prop = new Properties();
        for (int i = 0; i < defaults.length; i ++)
            prop.put(defaults[i][0], defaults[i][1]);
        Properties sysProps = System.getProperties();
        // copy sysProps into (over) prop!        }
    }
}</pre>
```

Call with:

java -DdataDir=./test -DdoStore=false pack.AnyClass

The bottom line: you will want to run it in different settings

- With your or the competitor's algorithm or special optimization
- On your desktop or your laptop
- With a local or remote MySQL server
- Make it easy to produce a point
- If it is very difficult to produce a new point, ask questions

The bottom line: you will want to run it in different settings

- With your or the competitor's algorithm or special optimization
- On your desktop or your laptop
- With a local or remote MySQL server
- Make it easy to produce a point
- If it is very difficult to produce a new point, ask questions

### You may omit coding like this:

The input data set files should be specified in source file util.GlobalProperty.java.

# Building a test suite

You already have:

- Designs
- Easy way to get any measure point

You need:

- Suited directory structure (e.g.: source, bin, data, res, graphs)
- Control loops to generate the points needed for each graph, under res/, and possibly to produce graphs under graphs
  - Even Java can be used for the control loops, but...
  - It does pay off to know how to write a loop in shell/perl etc.

# Building a test suite

You already have:

- Designs
- Easy way to get any measure point

You need:

- Suited directory structure (e.g.: source, bin, data, res, graphs)
- Control loops to generate the points needed for each graph, under res/, and possibly to produce graphs under graphs
  - Even Java can be used for the control loops, but...
  - It does pay off to know how to write a loop in shell/perl etc.

| You may omit coding like this: |         |         |       |      |      |       |       |      |    |
|--------------------------------|---------|---------|-------|------|------|-------|-------|------|----|
| Change                         | the     | value   | of    | the  | 'de  | lta'  | varia | able | in |
| distribu                       | ution.D | istFree | Node. | java | into | 1,5,1 | 5,20  | and  | SO |
| on.                            |         |         |       |      |      |       |       |      |    |

### You have:

- files containing numbers characterizing the parameter values and the results
- basic shell skills

#### You have:

- files containing numbers characterizing the parameter values and the results
- basic shell skills

#### You need: graphs

Most frequently used solutions:

- Based on Gnuplot
- Based on Excel or OpenOffice clone

Other solutions: R; Matlab (remember portability)

Data file results-m1-n5.csv:

| 1 | 1234 |
|---|------|
| 2 | 2467 |
| 3 | 4623 |

Data file results-m1-n5.csv:

| 1 | 1234 |
|---|------|
| 2 | 2467 |
| 3 | 4623 |

Gnuplot command file plot-m1-n5.gnu for plotting this graph:

Data file results-m1-n5.csv:

| 1 | 1234 |
|---|------|
| 2 | 2467 |
| 3 | 4623 |

Gnuplot command file plot-m1-n5.gnu for plotting this graph:

```
set data style linespoints
set terminal postscript eps color
set output "results-m1-n5.eps"
set title "Execution time for various scale factors"
set xlabel "Scale factor"
set ylabel "Execution time (ms)"
plot "results-m1-n5.csv"
```

Data file results-m1-n5.csv:

| 1 | 1234 |
|---|------|
| 2 | 2467 |
| 3 | 4623 |

Gnuplot command file plot-m1-n5.gnu for plotting this graph:

```
set data style linespoints
set terminal postscript eps color
set output "results-m1-n5.eps"
set title "Execution time for various scale factors"
set xlabel "Scale factor"
set ylabel "Execution time (ms)"
plot "results-m1-n5.csv"
3 Call gnuplot plot-m1-n5.gnu
```

Create an Excel file results-m1-n5.xls with the column labels:

| A | В            | С              |
|---|--------------|----------------|
| 1 | Scale factor | Execution time |
| 2 | • • •        |                |
| 3 |              |                |

Create an Excel file results-m1-n5.xls with the column labels:

| A | В            | С              |
|---|--------------|----------------|
| 1 | Scale factor | Execution time |
| 2 | • • •        |                |
| 3 |              |                |

Insert in the area B2-C3 a link to the file results-m1-n5.csv

Create an Excel file results-m1-n5.xls with the column labels:

| A | В            | С              |
|---|--------------|----------------|
| 1 | Scale factor | Execution time |
| 2 |              |                |
| 3 |              |                |

- Insert in the area B2-C3 a link to the file results-m1-n5.csv
- Oreate in the .xls file a graph out of the cells A1:B3, chose the layout, colors etc.

Create an Excel file results-m1-n5.xls with the column labels:

| A | В            | С              |
|---|--------------|----------------|
| 1 | Scale factor | Execution time |
| 2 | • • •        |                |
| 3 |              |                |

- Insert in the area B2-C3 a link to the file results-m1-n5.csv
- Oreate in the .xls file a graph out of the cells A1:B3, chose the layout, colors etc.
- When the .csv file will be created, the graph is automatically filled in.

### You may omit working like this:

In avgs.out, the first 15 lines correspond to xyzT, the next 15 lines correspond to xYZT, the next 15 lines correspond to Xyzt, the next 15 lines correspond to XyZT, the next 15 lines correspond to XyZT, the next 15 lines correspond to XYZT, and the next 15 lines correspond to XYZT. In each of these sets of 15, the numbers correspond to queries 1.1,1.2,1.3,1.4,2.1,2.2,2.3,2.4,3.1,3.2,3.3,3.4,4.1,4.2,and 4.3.

### You may omit working like this:

In avgs.out, the first 15 lines correspond to xyzT, the next 15 lines correspond to xYZT, the next 15 lines correspond to Xyzt, the next 15 lines correspond to XyZT, the next 15 lines correspond to XyZT, the next 15 lines correspond to XYZT, and the next 15 lines correspond to XyZT. In each of these sets of 15, the numbers correspond to queries 1.1,1.2,1.3,1.4,2.1,2.2,2.3,2.4,3.1,3.2,3.3,3.4,4.1,4.2,and 4.3.

... either because you want to do clean work, or because you don't want this to happen:

File avgs.out contains average times over three runs:

| а | b       |
|---|---------|
| 1 | 13.666  |
| 2 | 15      |
| 3 | 12.3333 |
| 4 | 13      |

File avgs.out contains average times over three runs:

| а | b       |
|---|---------|
| 1 | 13.666  |
| 2 | 15      |
| 3 | 12.3333 |
| 4 | 13      |

Copy-paste into OpenOffice 2.3.0-6.11-fc8:

| а | b      |
|---|--------|
| 1 | 13666  |
| 2 | 15     |
| 3 | 123333 |
| 4 | 13     |

File avgs.out contains average times over three runs:

| а | b       |
|---|---------|
| 1 | 13.666  |
| 2 | 15      |
| 3 | 12.3333 |
| 4 | 13      |

Copy-paste into OpenOffice 2.3.0-6.11-fc8:

| а | b      |
|---|--------|
| 1 | 13666  |
| 2 | 15     |
| 3 | 123333 |
| 4 | 13     |

The graph doesn't look good :-(

File avgs.out contains average times over three runs: ('.' decimals)

| а | b       |
|---|---------|
| 1 | 13.666  |
| 2 | 15      |
| 3 | 12.3333 |
| 4 | 13      |

Copy-paste into OpenOffice 2.3.0-6.11-fc8: (expecting ',' decimals)

| а | b      |
|---|--------|
| 1 | 13666  |
| 2 | 15     |
| 3 | 123333 |
| 4 | 13     |

The graph doesn't look good :-(

Hard to figure out when you have to produce by hand 20 such graphs and most of them look OK

Manolescu, Manegold (INRIA, CWI)

Performance Evaluation: Principles & Experiences

09 | 141/1

Very easy if experiments are already portable, parameterizable, and if graphs are automatically generated. Specify:

- What the installation requires; how to install
- Por each experiment
  - Extra installation if any
  - Oscript to run
  - **③** Where to look for the graph

Very easy if experiments are already portable, parameterizable, and if graphs are automatically generated. Specify:

- What the installation requires; how to install
- ② For each experiment
  - Extra installation if any
  - O Script to run
  - **③** Where to look for the graph
  - How long it takes

- Good and repeatable performance evaluation and experimental assessment require no fancy magic but rather solid craftmanship
- Proper planning helps to keep you from "getting lost" and ensure repeatability
- Repeatable experiments simplify your own work (and help others to understand it better)
- There is no single way how to do it right.
- There are many ways how to do it wrong.
- We provided some simple rules and guidelines what (not) to do.